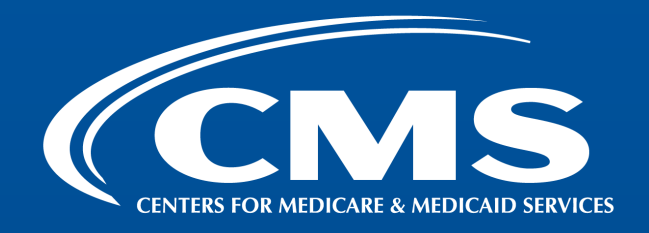

# **2024 Qualified Health Plan Enrollee Experience Survey (QHP Enrollee Survey)**

Data Submission Training

February 29, 2024

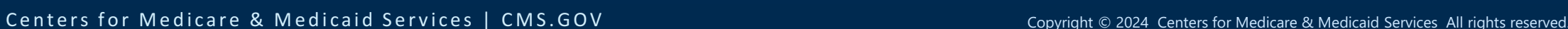

. . . .

#### **Agenda**

- 1. Welcome and Overview
- 2. 2024 QHP Enrollee Survey Data Submission Timeline
- 3. Data Submission Process
- 4. QHP Enrollee Survey Website Demonstration

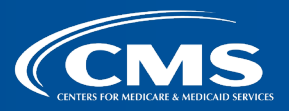

# Welcome and Overview

3 ■ CMS.GOV

# **2024 QHP Enrollee Survey Data Submission Timeline**

4 ■ CMS.GOV

## **2024 QHP Enrollee Survey Data Submission Timeline**

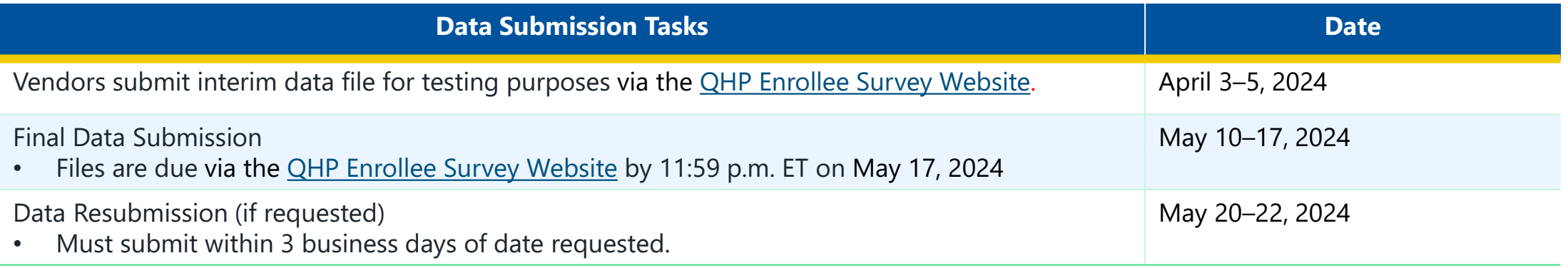

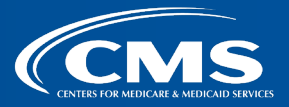

. . . . . . . . . . . . **ALC NO** . . . .

#### **Submit 2024 Test File(s): April 3–5, 2024**

- Vendors **must** submit at least one unencrypted test ZIP file containing files for two reporting units via the **QHP Enrollee Survey website.** 
	- The test file must be received by **11:59 p.m. ET on April 5, 2024**.
	- Include at least 100 records between the two reporting units.
- Test files may include more than 100 records.
- Vendors may submit more than two files.
- The test period enables vendors and the Project Team to:
	- Test data submission protocols.
	- Make any necessary adjustments prior to the beginning of the data submission period.

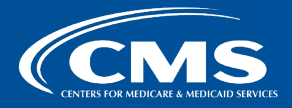

#### **2024 Final Data Submission: May 10–17, 2024**

- Vendors submit final data files via the **QHP Enrollee Survey Website**.
- Vendors **must** include responses from mail surveys received through May 3, 2024, in final data files.
	- If vendors are still fielding the survey after May 3, they must accept and process data for all mail surveys received through the end of the protocol (Day 73).
- Vendors should review the "Code and Submit Data" section of the **QHP Enrollee Experience** [Survey: Technical Specifications for 2024](https://www.cms.gov/Medicare/Quality-Initiatives-Patient-Assessment-Instruments/QualityInitiativesGenInfo/ACA-MQI/Consumer-Experience-Surveys/Surveys-page) to ensure accurate coding of all variables in final data files.
- All data files must be received by **11:59 p.m. ET on May 17, 2024**.
	- There are no exceptions to the deadline.
	- Files received late will be excluded from the Quality Rating System (QRS) and public reporting.

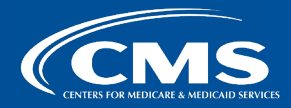

### **Submit Revised Data Files: May 20–22, 2024**

• Vendors must submit revised data files via the **QHP Enrollee Survey Website** within 3 business days of request.

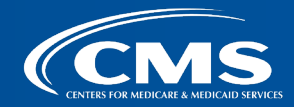

# **2024 Data Submission Process**

9 ■ CMS.GOV

#### **QHP Enrollee Survey Website Overview**

- Vendors submit test and final data via the QHP Enrollee Survey website ([https://qhpsurvey.cms.gov\)](https://qhpsurvey.cms.gov/).
- The website has the following three main functions:
	- Enable QHP issuers to attest to the survey eligibility criteria.
	- Enable QHP issuers to select an authorized survey vendor.
	- Enable QHP Enrollee Survey vendors to submit survey data securely.

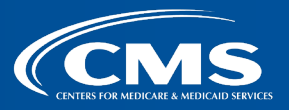

## **Accessing the QHP Enrollee Survey Website**

- The Project Team will notify vendors when registration opens to access the QHP Enrollee Survey website ahead of test data submission.
- Existing users will be able to sign into the website with their previously registered account.
	- Please notify the Project Team if you encounter any issues.
- New users must:
	- Register a new CMS Identity Management (IDM) user account at [https://home.idm.cms.gov/.](https://home.idm.cms.gov/)
	- Request the QHP Survey Vendor role.
	- Once the Project Team approves the QHP Survey Vendor role, confirm access to the website ([https://qhpsurvey.cms.gov\)](https://qhpsurvey.cms.gov/).
- Vendors will receive a user guide with detailed instructions for accessing the website.

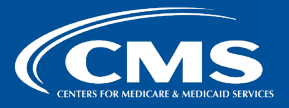

## **Signing into the QHP Enrollee Survey Website**

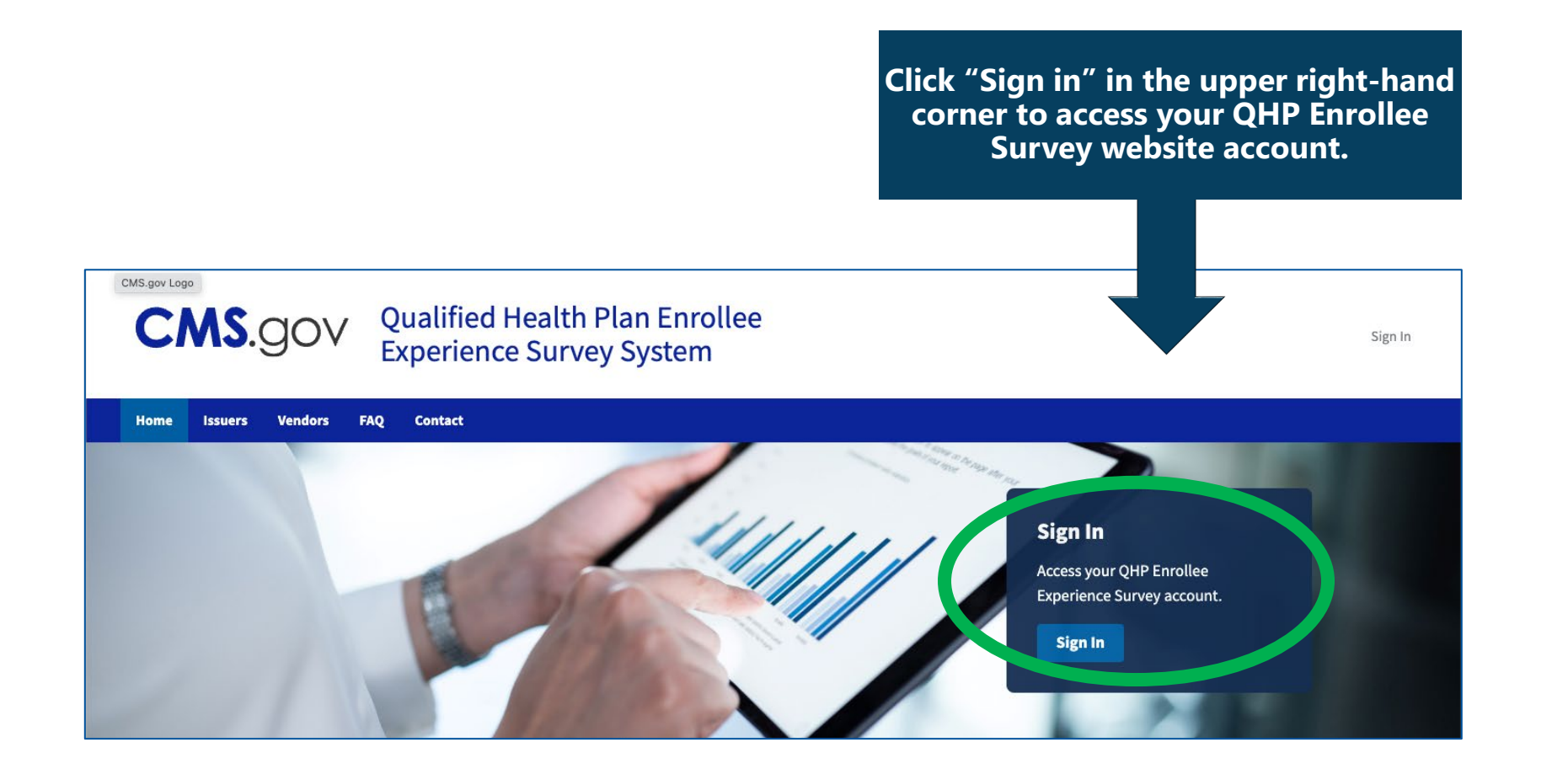

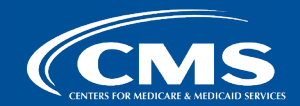

. . . . . . . . . . . . . . . .

#### **Signing into the QHP Enrollee Survey Website**

**Enter the username and<br>password you created<br>during the account setup<br>phase and click Sign In.** 

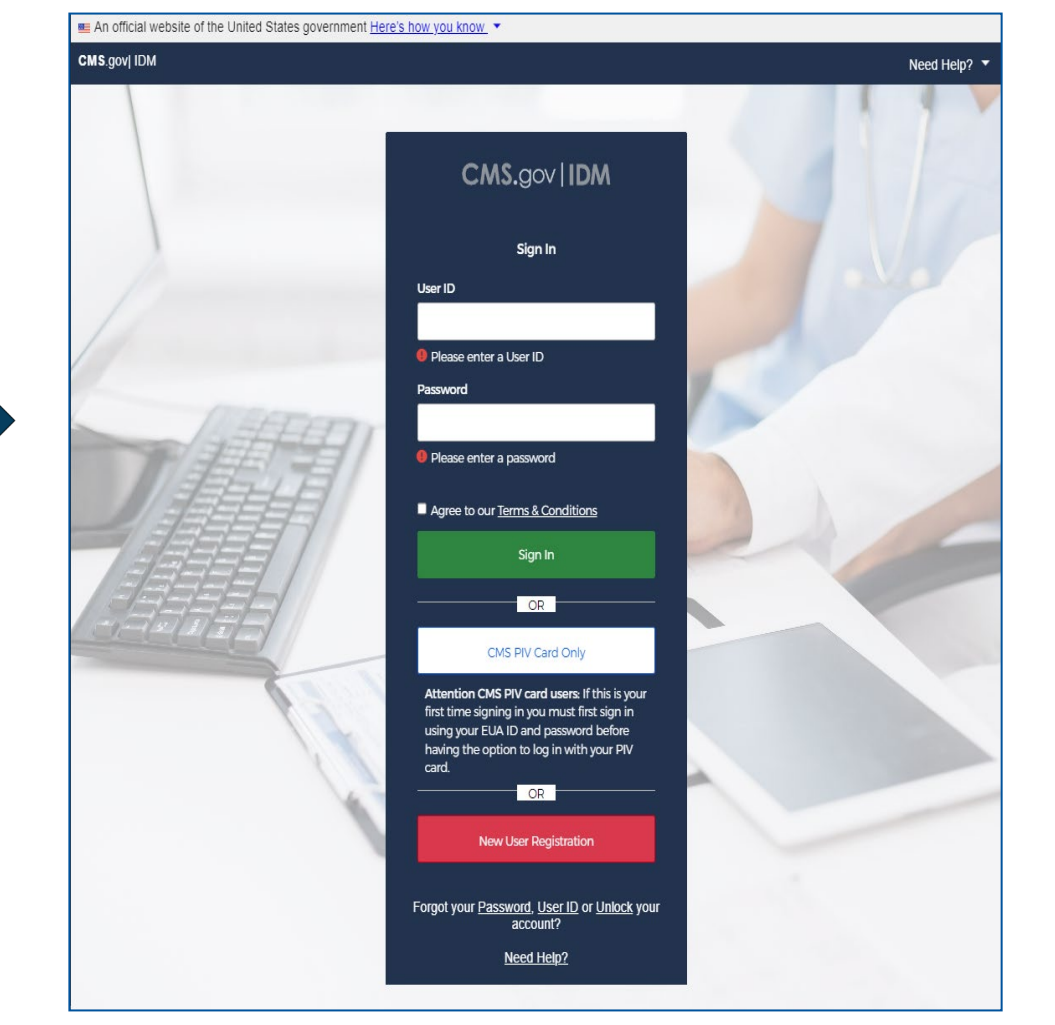

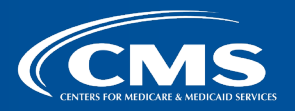

*<u>ALCO</u>*  $\begin{array}{c} \bullet \hspace{-0.08cm} \bullet \hspace{-0.08cm} \bullet \hspace{-0.0$ . . . . *<u>BREE*</u>

#### **QHP Enrollee Survey Website Vendor Dashboard**

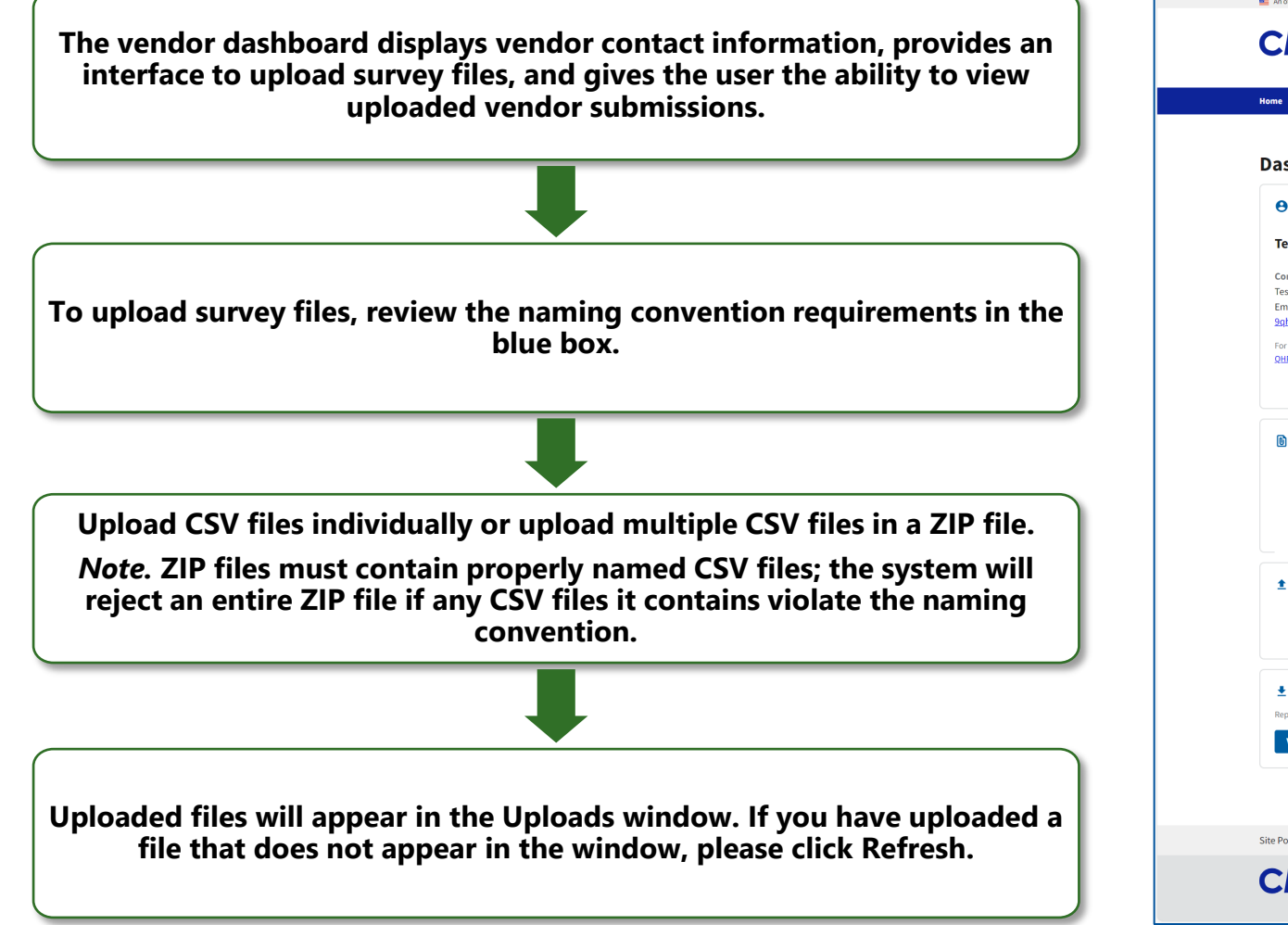

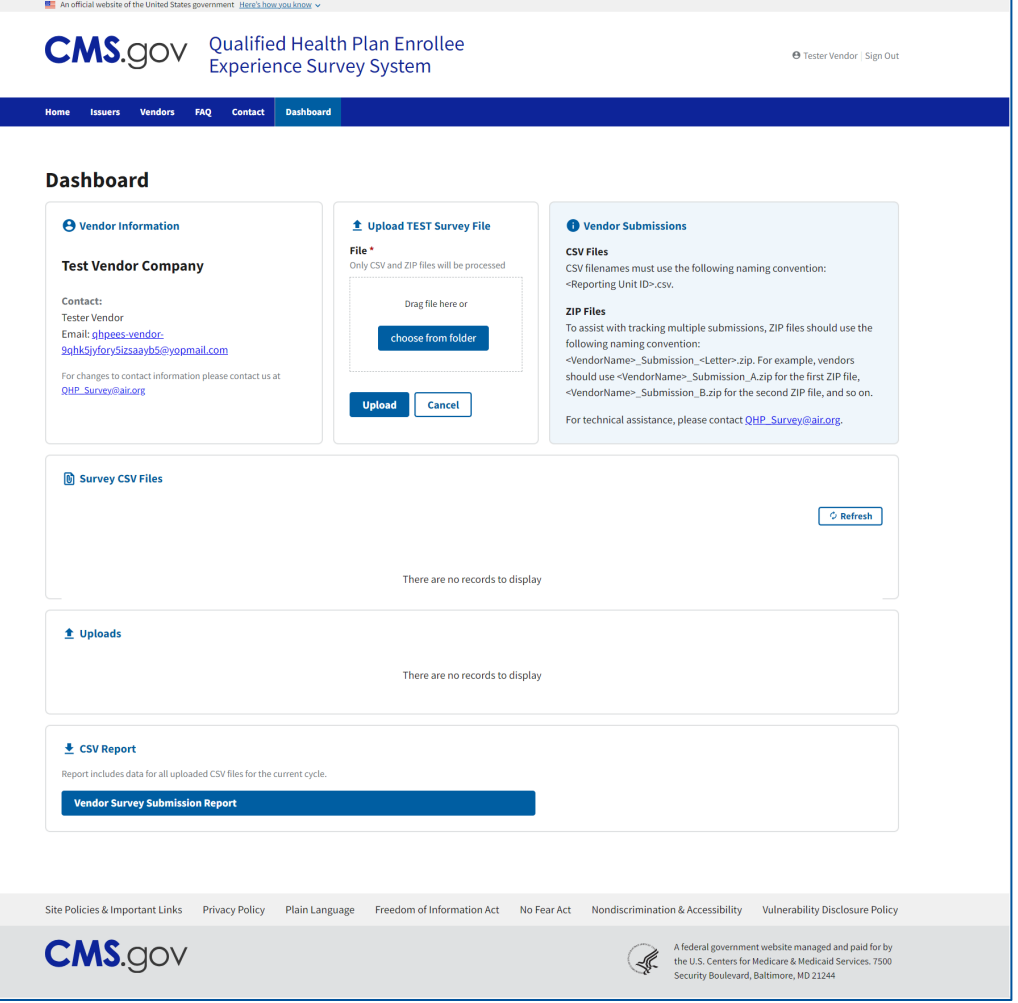

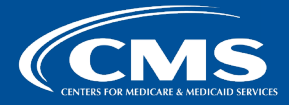

## **File Specifications**

- Data submission files must include all variables specified in the Data Dictionary (see Appendix G of the **QHP Enrollee Experience Survey: Technical Specifications for 2024**).
- All data must be reported at the person level and include:
	- All required variables associated with survey administration.
	- Final Disposition codes.
	- Survey responses.
- All data included in the CSV files during final data submission are considered final unless the Project Team requests revisions.

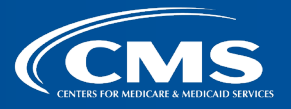

#### **File Specifications (Cont'd)**

- **All** sampled enrollees, regardless of final disposition, must be included.
- Vendors should upload a ZIP file containing one CSV file for each reporting unit.
- Do NOT combine reporting units.
- Do NOT password protect the ZIP or CSV files.
- ZIP files may contain multiple CSV files from multiple QHP issuers.
- Vendors should email the Project Team one data submission summary log per ZIP file *and* date file was uploaded to the website.

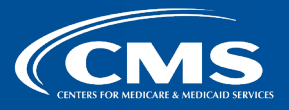

## **Naming Conventions**

- Please ensure the file is named properly prior to submission.
- Individual CSV files **must** use the following naming convention: <Reporting Unit  $ID$ >.csv
	- For example, the file name must be 12345-MD-PPO.csv if a vendor is submitting data for vendor ABC, reporting unit 12345-MD-PPO.
- Vendors must use their names as presented in the Survey\_Vendor\_Name field in the Data Dictionary.
	- These names have been updated from previous survey administration years.
- Misnamed files cannot be processed in the data validation environment.
	- Misnamed files will be rejected and sent back to vendors for resubmission.

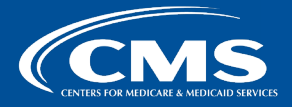

## **Naming Conventions (Cont'd)**

- To assist with tracking of multiple submissions, vendors should use the following naming conventions:
	- ZIP file naming convention: <VendorName>\_Submission\_<Letter>.<ZIP>
		- » The first ZIP file would be <VendorName>\_Submission\_A.<ZIP>, the second ZIP file would be <VendorName>\_Submission\_B.<ZIP>, and so on.
	- Data submission summary log naming convention: <VendorName>\_Submission\_<Letter>\_Log.xlsx.
		- » The data submission summary log associated with the first ZIP file would be <VendorName>\_Submission\_A\_Log.xlsx, and so on.
- *Note*. Files with the same name will overwrite previous submissions; only the most recent file will be retained.

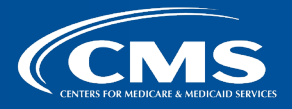

#### **Display of Validation Results**

- Validation results will be displayed on the vendor dashboard within the QHP Enrollee Survey website, which will show the following information:
	- Name of file
	- Status of submission
		- » File Error Initial Automated Validation Failed
		- » Pending Validation Pending Project Team Validation
		- » Failed Validation Project Team Validation Failed
		- » Passed Validation Validation Passed/File Accepted
	- Submission type
	- Date submitted

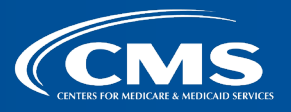

#### **Data Submission Process**

- 1. Vendors submit data.
	- a. Log into QHP Enrollee Survey Website.
	- b. Upload ZIP and CSV files.
	- Data file to be submitted by 11:59 p.m. ET on May 17, 2024.
	- Email the Project Team (QHP Survey@air.org) with one data submission summary log per ZIP file *and* date file was uploaded to the website.
- 2. Initial automated validation checks are performed.
	- a. Conduct malware scan.
	- b. Ensure that file complies with the data submission layout.
	- Ensure ZIP and CSV files comply with naming conventions.
	- Notify vendor of submission status for each file and any changes to submission status.
- 3. Project Team analyst conducts review.
	- a. Review data file content and summary log to identify any potential anomalies (see details in appendices).
	- b. If needed, vendors resolve any issues and resubmit data within the specified timeframe.

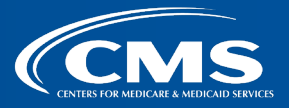

#### **Data Submission Process (Cont'd)**

- 4. Submission is completed.
	- a. Data files pass all quality checks.
	- b. The Project Team accepts the files.
- 5. Data are resubmitted.
	- a. The Project Team performs additional reviews to identify potential systemic issues
	- b. If the Project Team identifies errors, vendors receive a Primary Data Validation Report and must resubmit data within 3 business days.
	- Data must be resubmitted and accepted by **11:59 p.m. ET on May 22, 2024**.
- 6. Vendors are notified.
	- a. The QHP Enrollee Survey Website will notify vendors when the status of a submitted file changes.
	- b. Vendors can log into the website to view the details of the file status change.

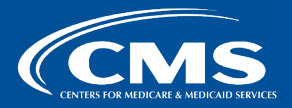

## **Primary Validation Findings**

• Vendors will receive a notification indicating a change in file status.

– Fail

- » Fatal discrepancies are identified.
- » Vendors must resubmit the failed data file within 3 business days.
- Pass With Review
	- » Warning discrepancies are identified; a review is required.
	- » Vendors must confirm with the Project Team via email whether (a) the responses are marked appropriately or (b) the vendor plans to resubmit the file.
- Pass

#### » No further action is required.

*Note.* Appendix A (Fatal Primary Data Validation Responses) includes all QA checks, fields being reviewed, and Fail responses. Appendix B (Warning Primary Data Validation Responses) includes warning responses.

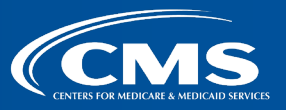

#### **Post Submission**

- Post-submission checks look across reporting units to identify errors or deviations for vendors' submitted files.
- After May 22, 2024, the Project Team may ask vendors additional questions or to resubmit data files.
	- Vendors will have 3 business days to resubmit data files upon request.
- Vendors should use the final data files at the close of data submissions for non-CMS reporting.
	- Vendors must provide a disclaimer on each report explaining that survey results may not be the finalized results used to generate CMS official scores for the QHP Enrollee Survey.

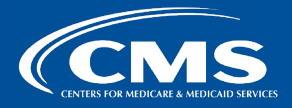

#### **Data Submission Process Summary**

- File submission requirements:
	- Vendors submit all final data files via the [QHP Enrollee Survey Website](https://qhpsurvey.cms.gov/).
	- Survey data files should be in CSV format.
	- Vendors should upload a ZIP file with multiple CSV files (one CSV file per reporting unit); vendors may upload multiple ZIP files
	- Vendors should email the Project Team one data submission summary log per ZIP file *and*  date file was uploaded to the website.
- File submission window:
	- Test data submission period: **April 3–5, 2024**.
	- Data submission period: **May 10–17, 2024**.
	- Data resubmission period: **May 20–22, 2024**.

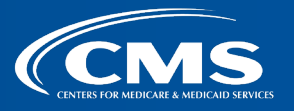

#### **Data Submission Process Summary (Cont'd)**

- Vendor notifications:
	- Vendors will receive an email to confirm data receipt and to notify them whether the data passed the verification process.
	- If the Project Team finds errors, vendors will receive an email with a Primary Data Validation Report.
- Vendors must resubmit failed data files.
- File submission resources:
	- QHP Enrollee Survey Website Vendor User Guide
	- 2024 [QHP Enrollee](https://www.cms.gov/Medicare/Quality-Initiatives-Patient-Assessment-Instruments/QualityInitiativesGenInfo/ACA-MQI/Consumer-Experience-Surveys/Surveys-page) Survey Data Dictionary (Appendix G in the **QHP Enrollee** [Experience Survey: Technical Specifications for 2024\)](https://www.cms.gov/Medicare/Quality-Initiatives-Patient-Assessment-Instruments/QualityInitiativesGenInfo/ACA-MQI/Consumer-Experience-Surveys/Surveys-page)

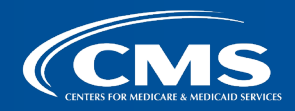

#### **Data Submission Technical Support**

- The Project Team will provide vendors with:
	- QHP Enrollee Survey Website Vendor User Guide
	- Slides from today's presentation
- Additional information is available in the QHP Enrollee Experience Survey: Technical Specifications for 2024, available on the [MQI Website.](https://www.cms.gov/Medicare/Quality-Initiatives-Patient-Assessment-Instruments/QualityInitiativesGenInfo/ACA-MQI/Consumer-Experience-Surveys/Surveys-page)
- Inquiries can be sent to the QHP Enrollee Survey Help Desk (QHP Survey@air.org).

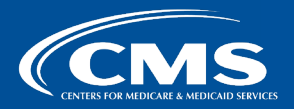

# **QHP Enrollee Survey Website Demonstration**

 $27$   $\blacksquare$   $\blacksquare$ 

# **Questions?**

 $28$   $\blacksquare$   $\blacksquare$ 

# **Appendix A: Fatal Primary Data Validation Responses**

29 ■ CMS.GOV

### **Fatal Primary Data Validation Responses**

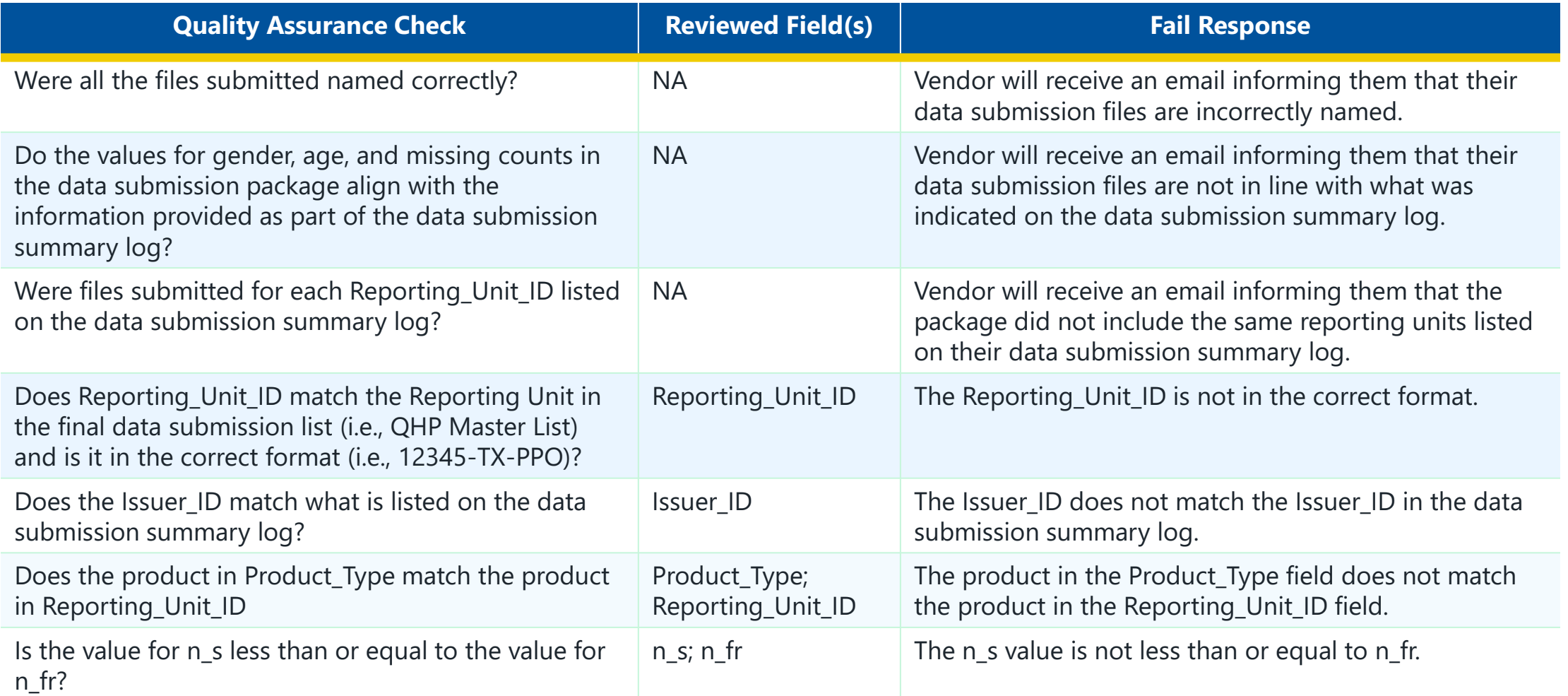

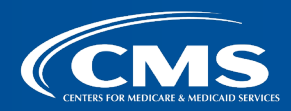

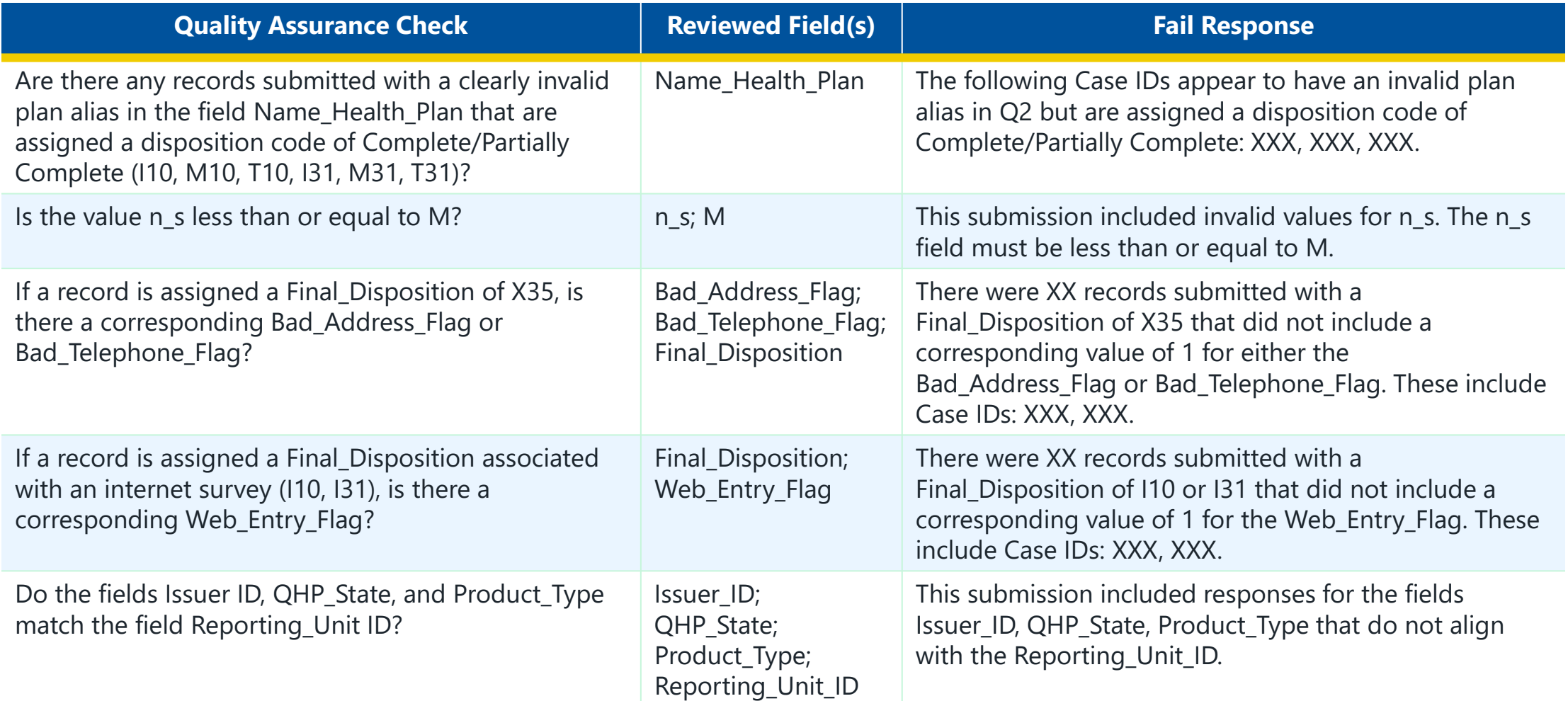

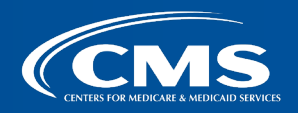

. . . . . . . . . . . . . . . .

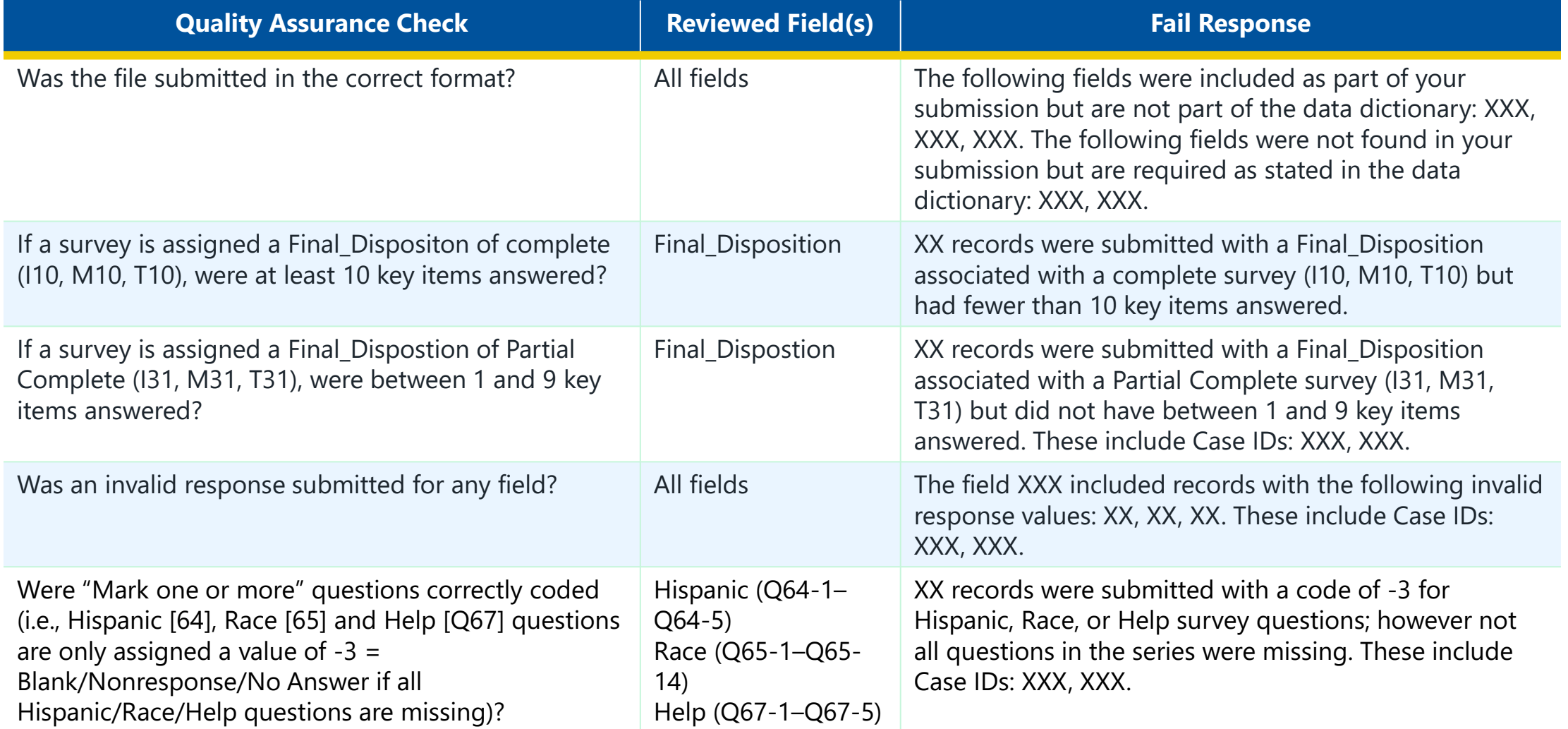

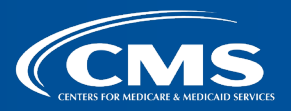

. . . . . . . . . . . . . . . .

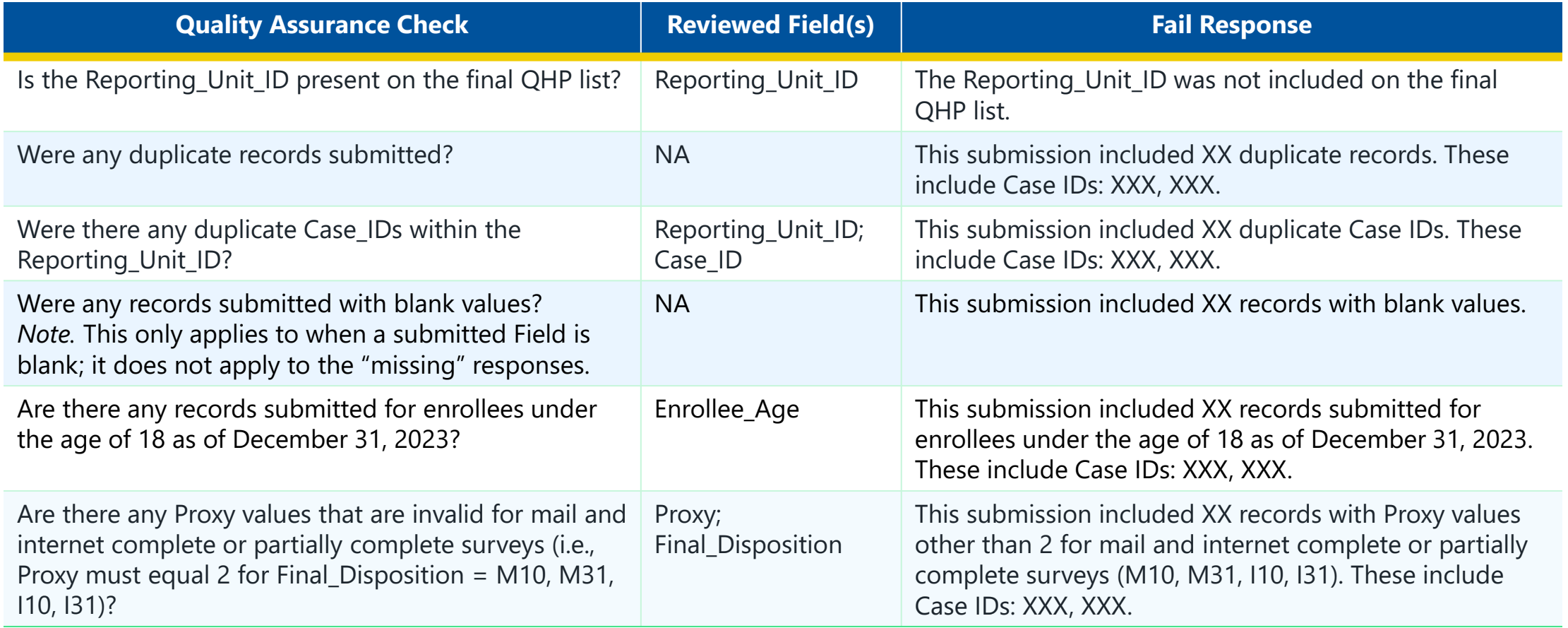

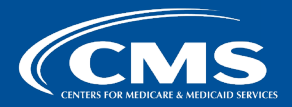

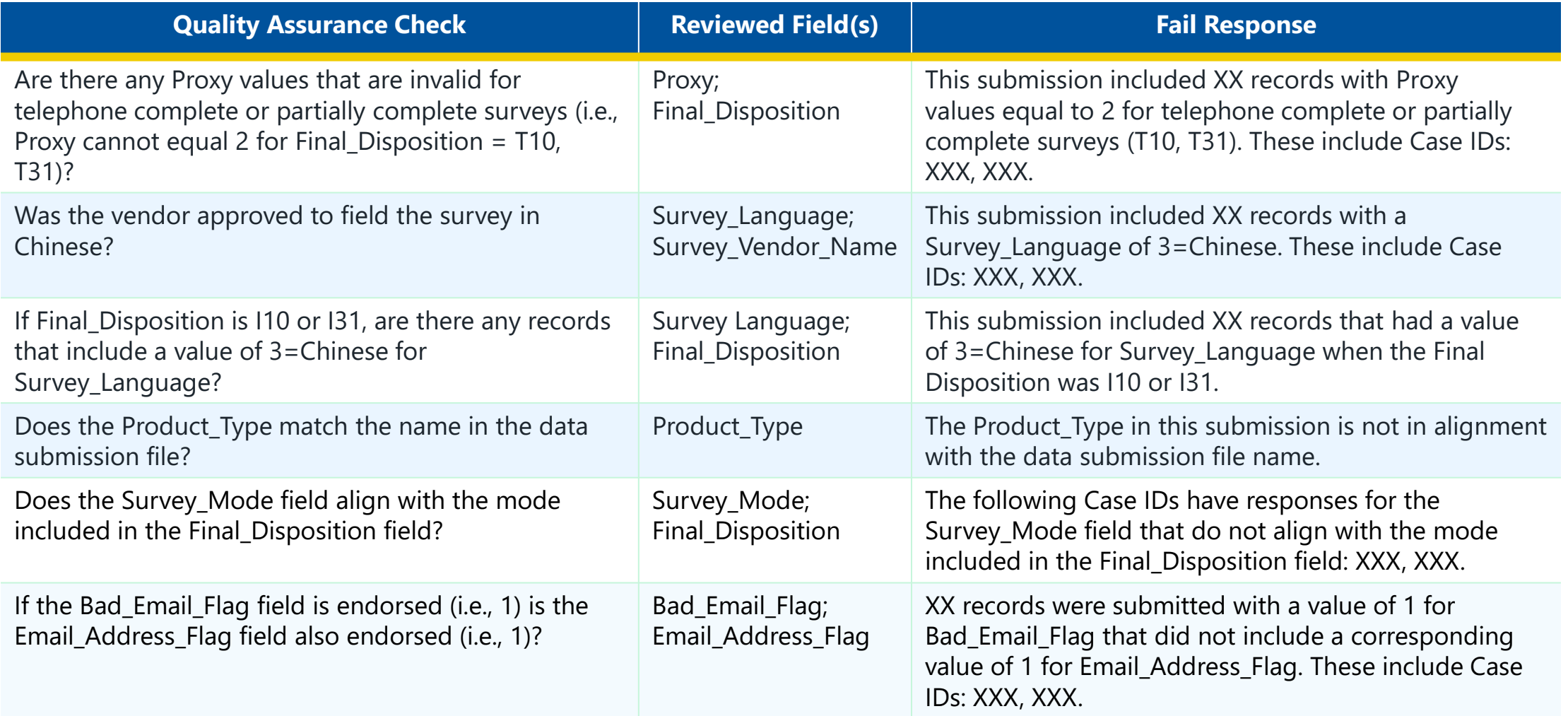

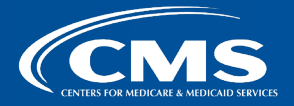

. . . . . . . . . . . . . . . .

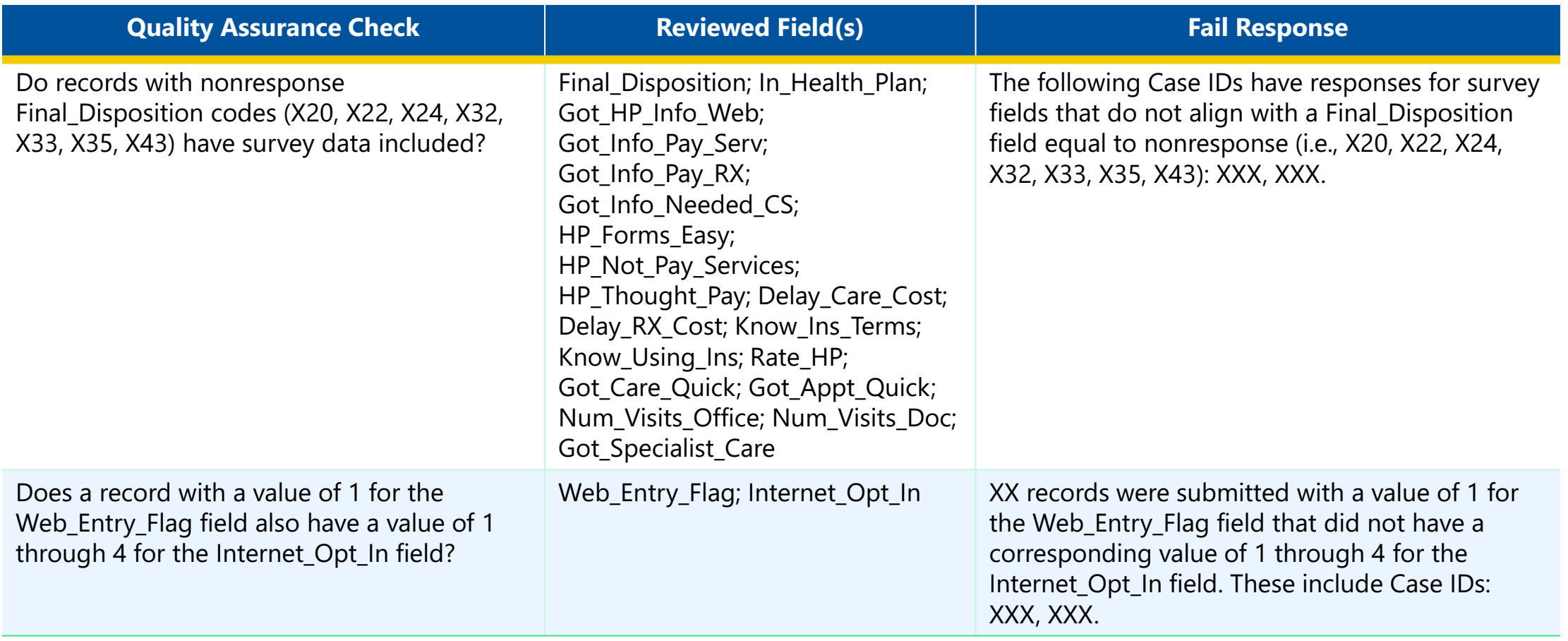

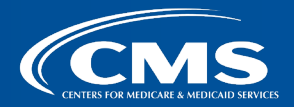

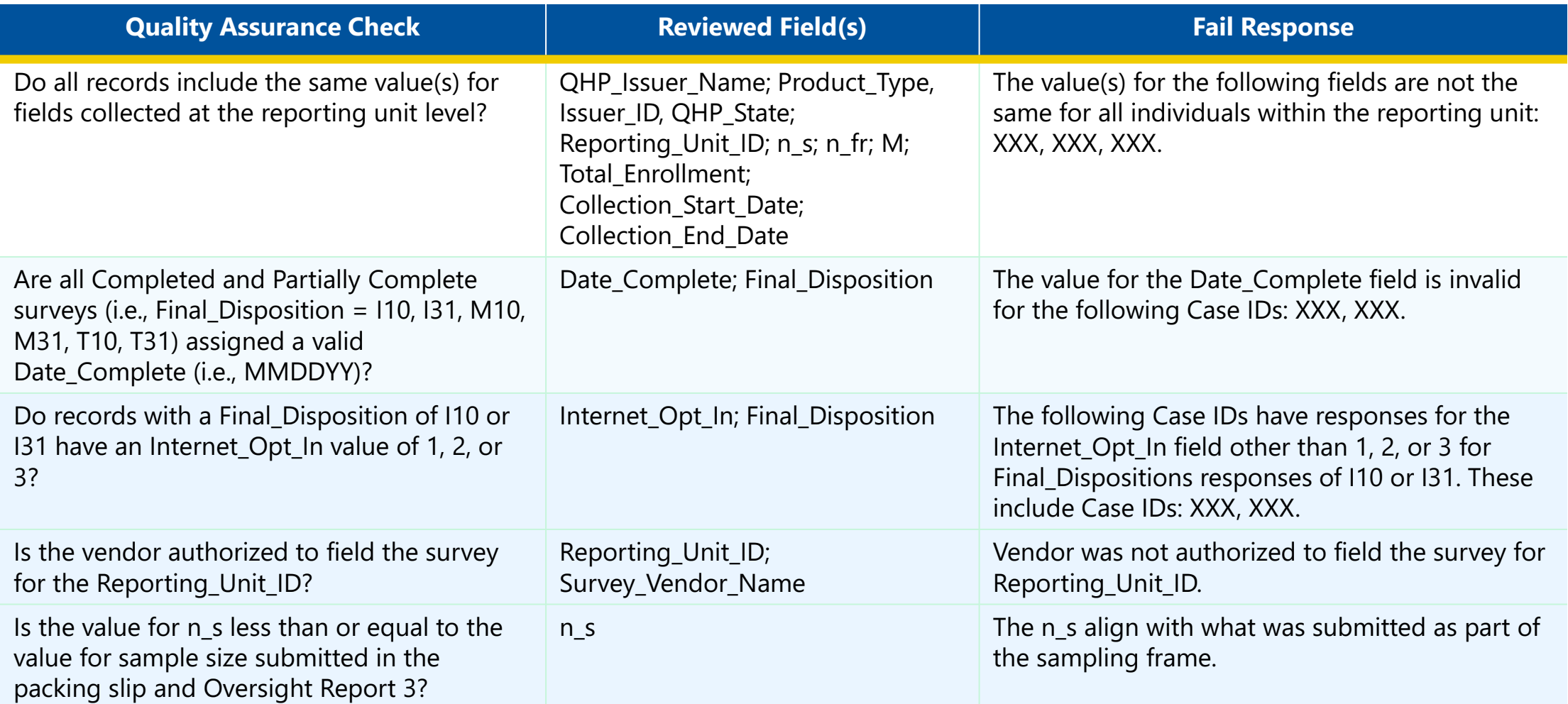

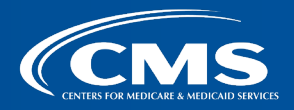

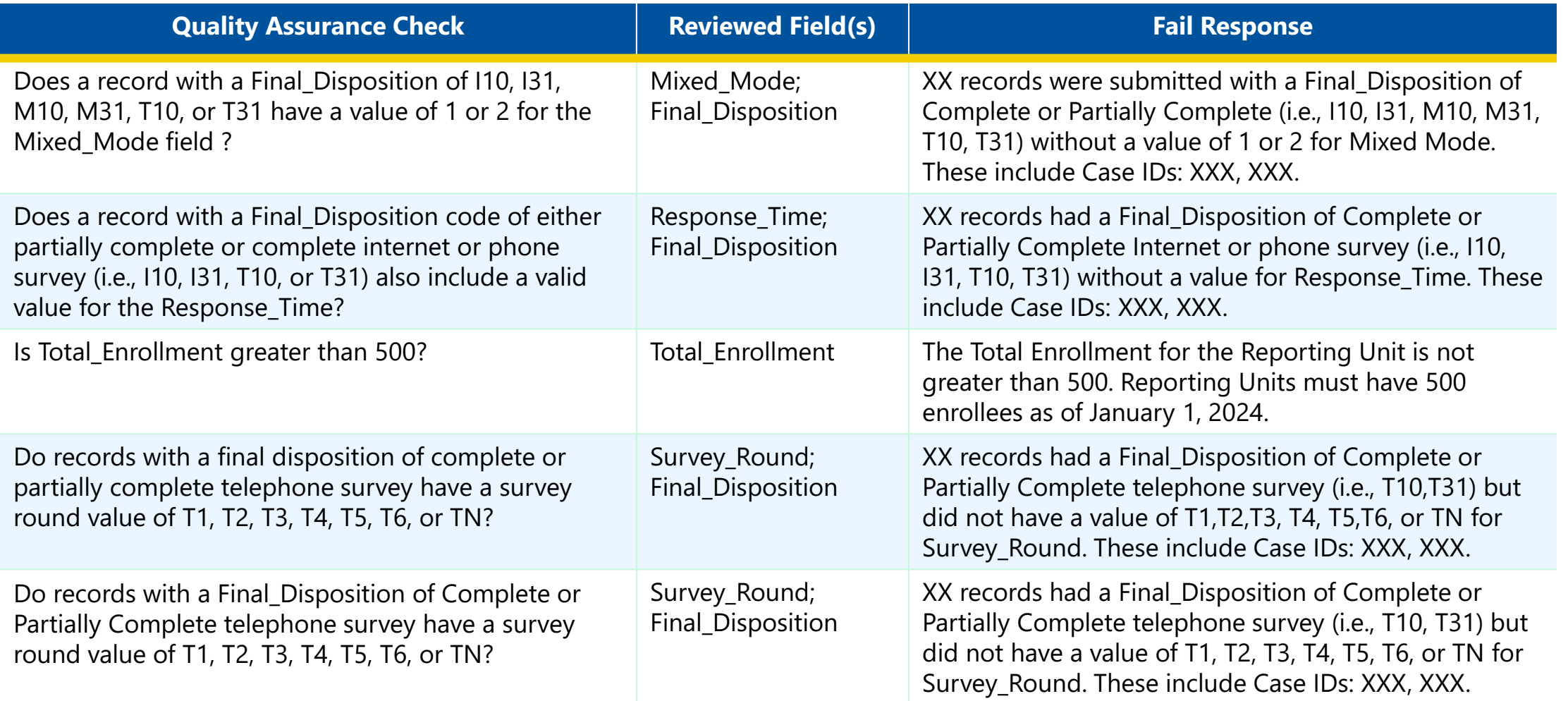

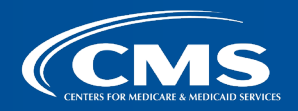

. . . . . . . . . . . . . . . .

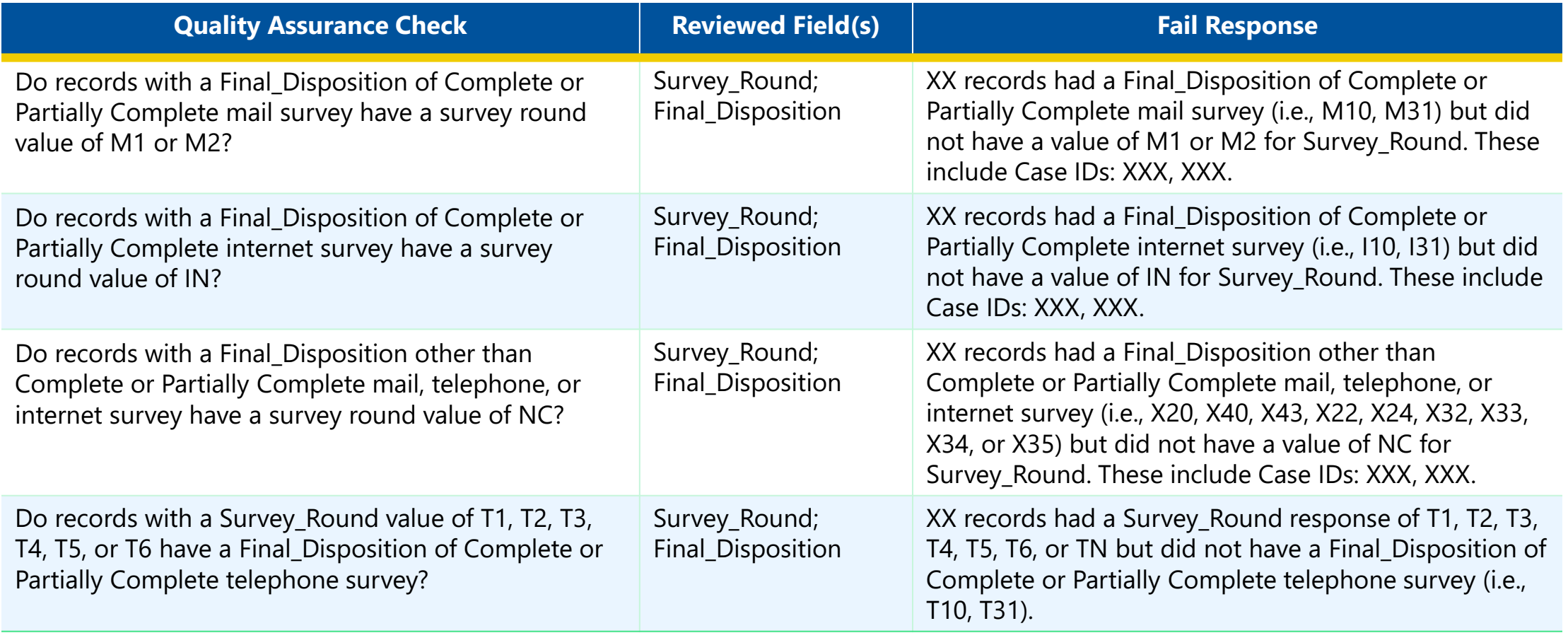

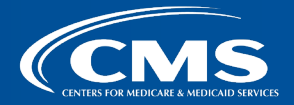

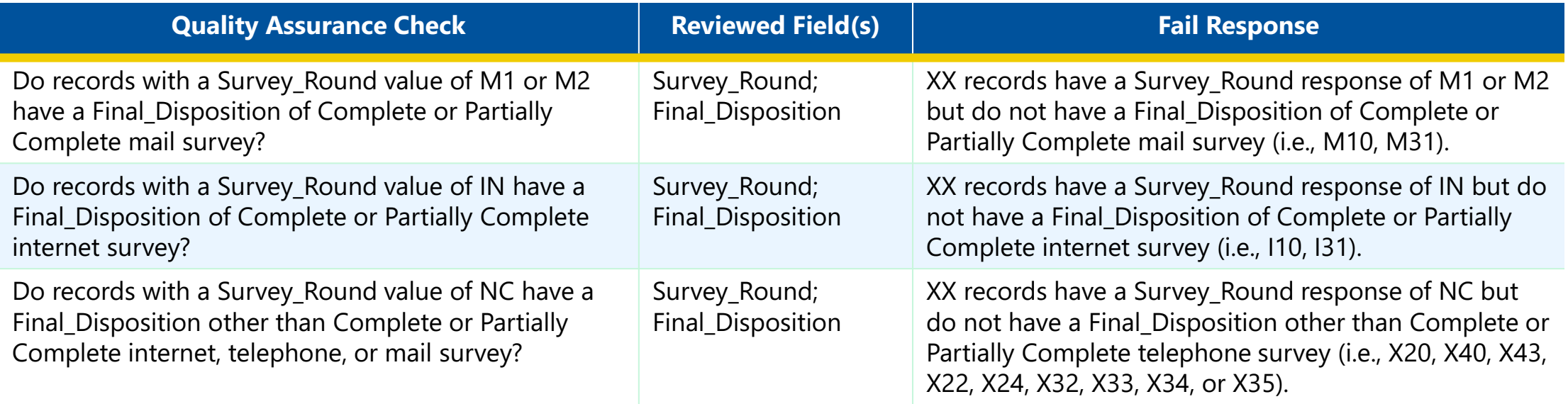

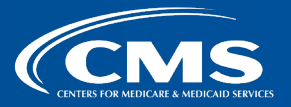

# **Appendix B. Warning Primary Data Validation Responses**

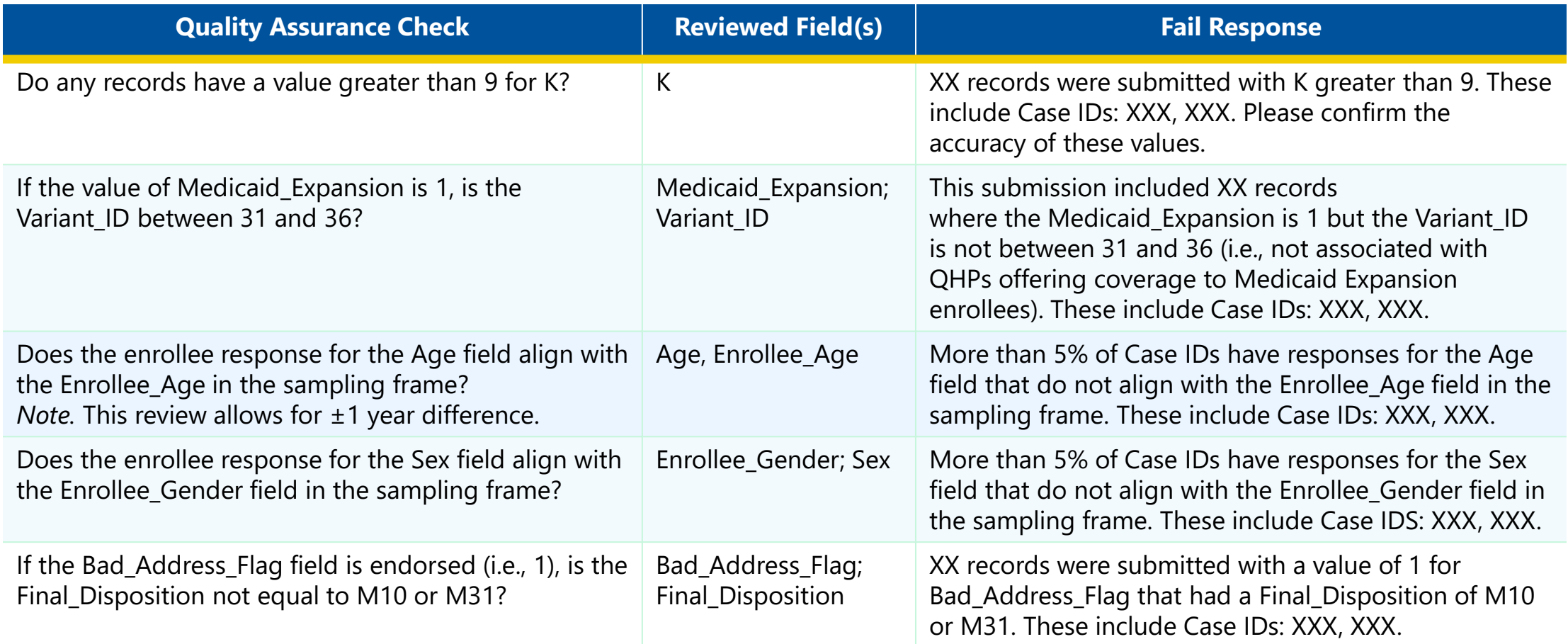

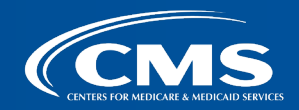

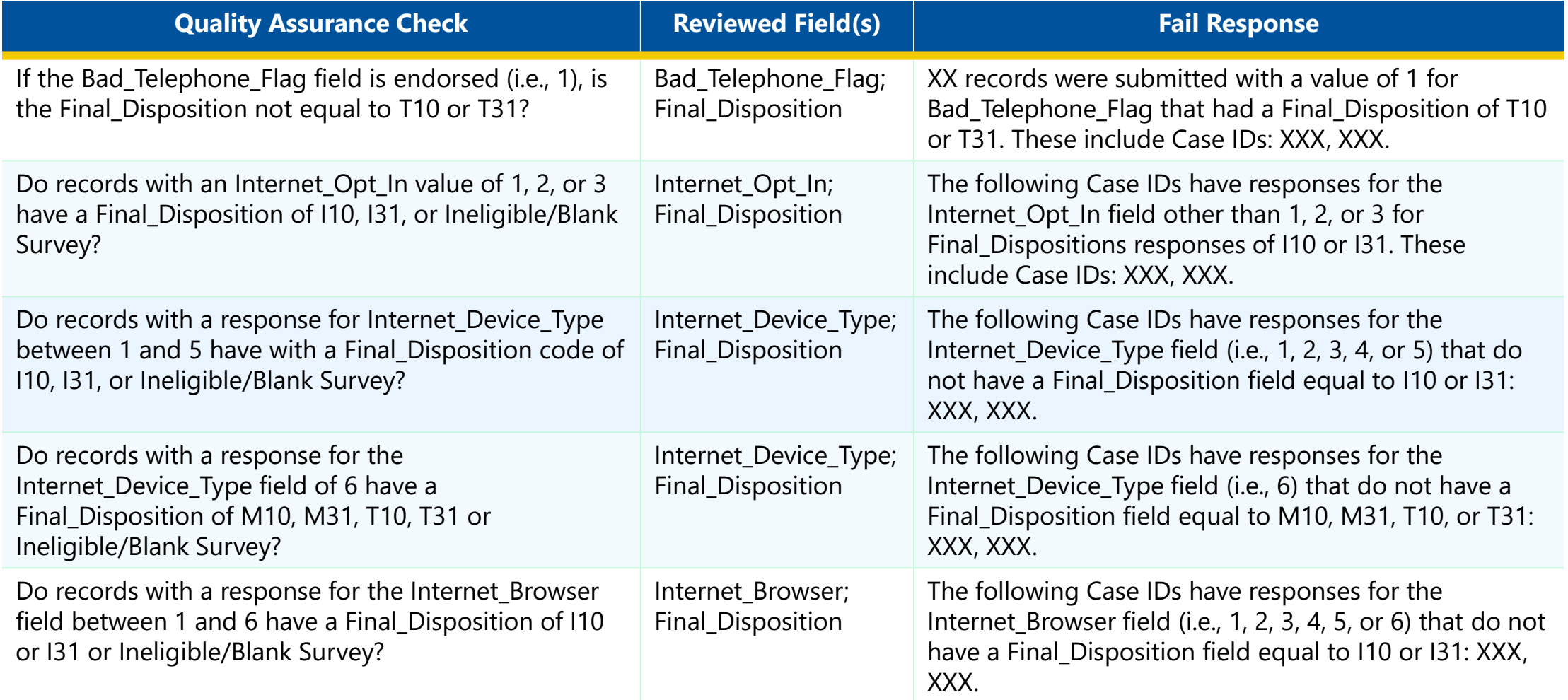

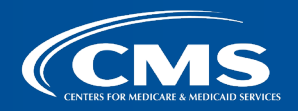

. . . . . . . . . . . . **ALC NO** 

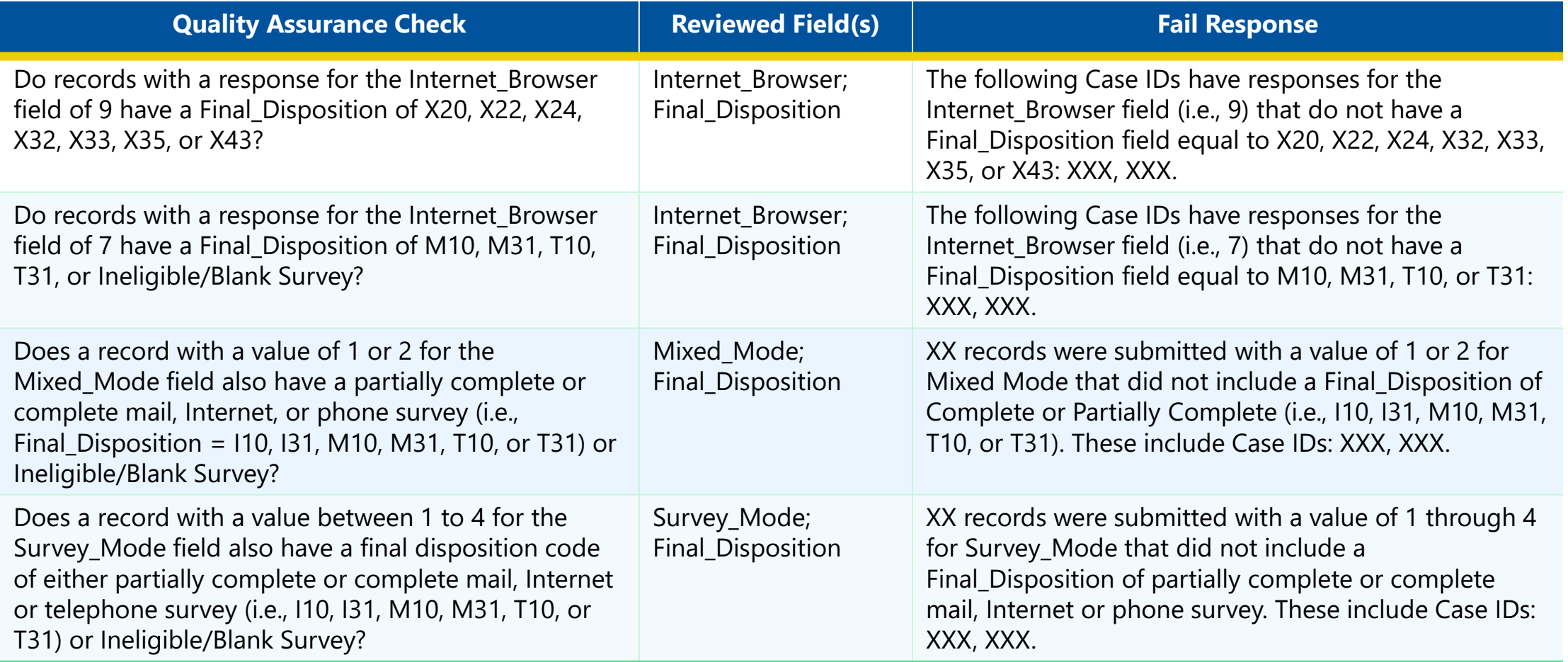

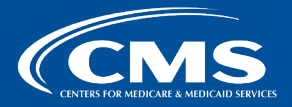

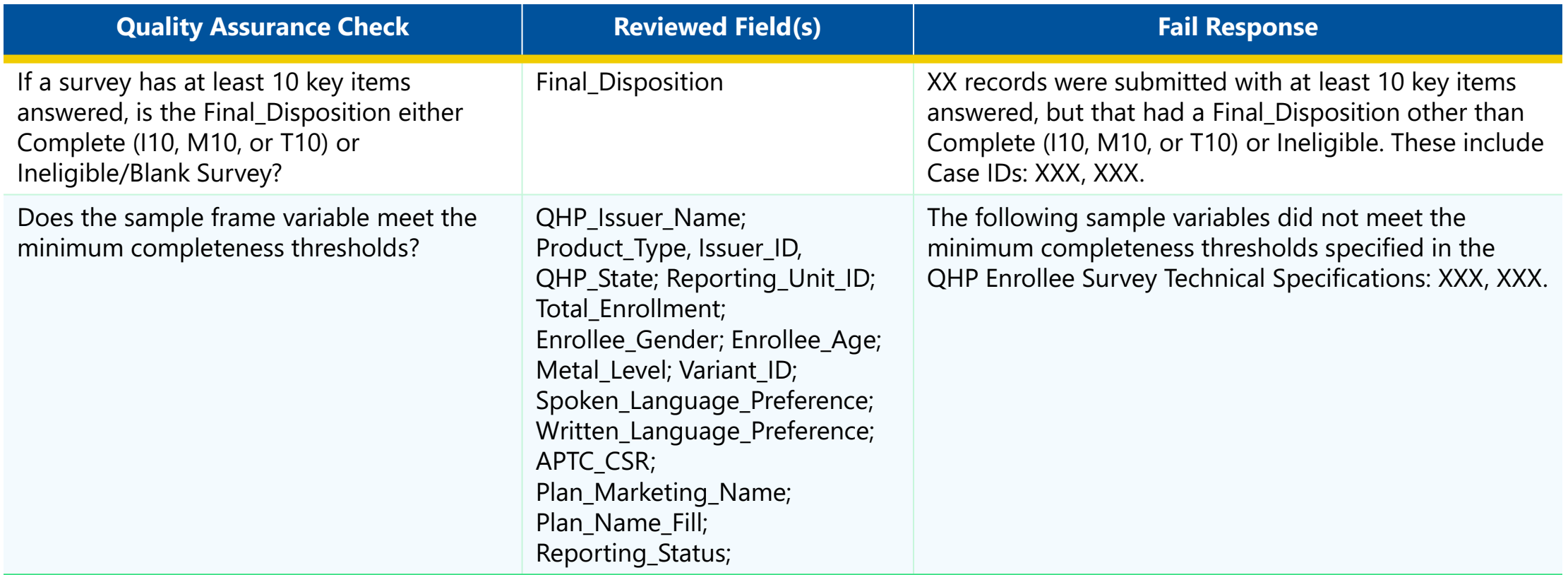

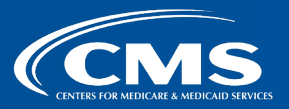

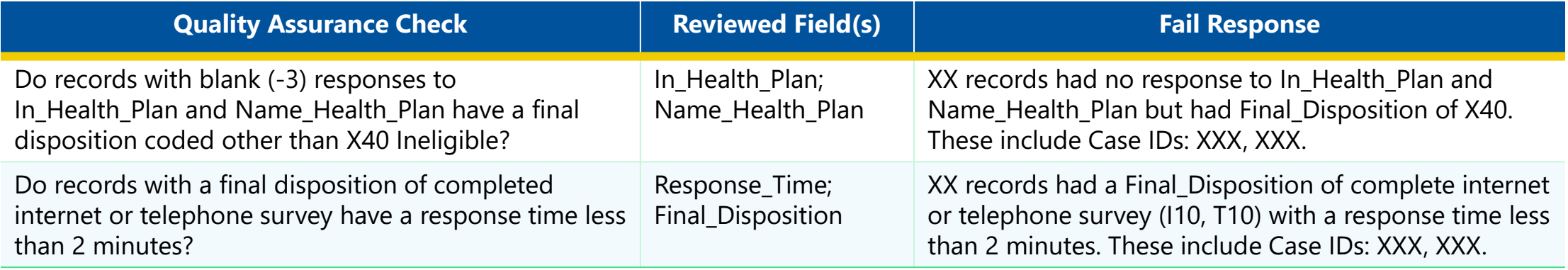

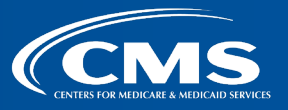